Pioneer

# **USBインターフェイス対応 BD/DVD/CDライター** [BDR-XS08MB-S](#page-5-0)

# **取扱説明書**

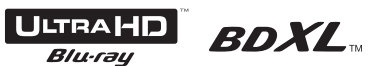

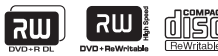

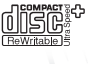

**Blu-ray Disc** 

*<u>PECOPPE</u>* 

このたびは、パイオニア製 BDR-XS08MB-S をお買い求めいただきまし てまことにありがとうございます。本機の性能を十分に発揮させて効果的に ご利用いただくために、この取扱説明書をよくお読みになり、正しくお使い ください。特に「安全上のご注意」は必ずお読みください。

■ 本機のご使用にあたっては、各国の著作権法に抵触しないようご注意くだ さい。 本機を使用して著作物の記録を行う場合には、各著作権者・著作隣接 権者の許諾を得る必要があります。 各権利者の許諾なくして著作物の記録を行った場合には、処罰の対象 となる場合があります。(この場合の権利者とのトラブルについては、 弊社は一切の責任を負いかねます。)

■ 本製品の使用により、または故障により生じたデータの損失ならびに、 その他直接、間接の損害につきましては、当社は一切責任を負いかね ますので、あらかじめご了承ください。 重要なデータに関しては、万一に備えてバックアップ(複製)を行ってくだ さい。

■ 本製品は、日本国内専用モデルですので、日本国外での本製品の保守・ 修理などのサポートは行っておりません。本書に記載されている内容 は、改良の為予告なく変更することがあります。

■ 本装置は、落雷等による雷源の瞬時雷圧低下に対し不都合が生じるこ とがあります。電源の瞬時電圧低下対策としては、交流無停電電源装 置等を使用されることをお薦めします。

本機は一般家庭用機器として作られたものです。一般家庭用以外(例えば 飲食店等での営業用の長時間使用、車輌、船舶への搭載使用)で使用し、 故障した場合は、保証期間内でも有償修理を承ります。

この装置は、クラス B 機器です。この装置は、住宅環境で使用すること を目的としていますが、この装置がラジオやテレビジョン受信機に近接し て使用されると、受信障害を引き起こすことがあります。 取扱説明書に従って正しい取り扱いをしてください。

VCCI-B

### <span id="page-2-0"></span>**注意**

- ほこりの多い場所や、高温・多湿の場所では使用しないでください。 ● 振動や衝撃が加わらないようにしてください。
- 異物や水が入らないよう注意してください。
- 必ず、指定した電源に接続してください。
- 動作中に本機を動かしたり持ち上げたりしないでください。
- 結露に注意してください。結露した場合は、1 〜 2 時間程度放置して から使用してください。
- 内部占検や改造はお止めください。
- ご使用中に本機から異常な音やにおいがしたときは、必ず電源を切って から点検を受けてください。
- 本機の外観の清掃は柔らかい布で乾拭きしてください。汚れがひどい場 合は中性洗剤を水で 5 〜 6 倍に薄め、柔らかい布を浸してよく絞った 後、汚れを拭き取り、その後乾いた布で拭いてください。ベンジン、シ ンナー、アルコール、殺虫剤等の揮発性の薬品をかけると表面が侵され ることがありますので、使用しないでください。また、化学ぞうきんな どをお使いの場合は化学ぞうきんに添付の注意事項をよくお読みくださ い。

## 警 告

この製品は、レーザ製品の安全基準IEC 60825-1:2014規格 の基で評価されたクラス1レーザ製品ですが、内部にはクラス1の レベルを超える危険なレーザ放射があります。分解や改造などは 絶対に行わないでください。

危険なレーザ放射に接する恐れのある部分には、右の注意文表示 があります。

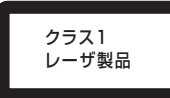

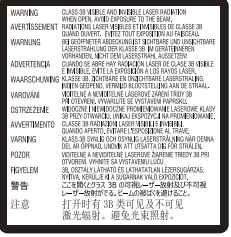

# **ディスクの取り扱い**

- 信号面(光沢面)に触ったりキズをつけな いでください。
- ディスクを持つときは両端か、穴と端を 持ってください。
- ディスクに紙やラベルを貼らないでくだ さい。
- ひびの入ったディスクや大きくそった ディスクは使用しないでください。機器 が故障する原因となります。
- 年数の経過したディスクや、レンタル ディスクなどを使用する際は、センター ホール周辺にひびが入っていない事をご 確認ください。高速回転時の遠心力でひ びが広がり、ディスクが割れる恐れがあ ります。
- 特殊な形(ハート形や六角形等)や規格外 のディスクを使用しないでください。故 障の原因となることがあります。
- ディスクにほこりや指紋がついていると きは、柔らかい布で内周から外周へ放射 状に拭いてください。円周に沿って拭か ないでください。
- レコードスプレーや静雷防止剤を使用し ないでください。ディスクにダメージを 与えることがあります。

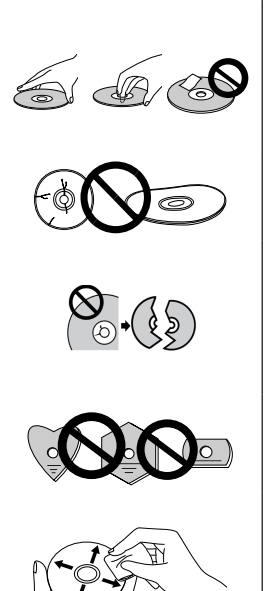

ディスクを保管する際は、必ずディスクケースに入れ、使用する前に記 録面に汚れやほこりが付いていないことを確認してください。

<span id="page-4-0"></span>下記動作環境は、あくまで目安です。動作を保証するものではありません。

● 対応 OS: Windows®11、Windows 10、Windows 8.1 各日本語版、 OS X El Capitan 10.11, macOS Sierra 10.12, macOS High Sierra 10.13, macOS Mojave 10.14, macOS Catalina 10.15, macOS Big Sur 11, macOS Monterey 12, macOS Ventura 13<sup>\*</sup>

# **Ultra HD Blu-ray ディスク再生時**

● 再生環境の詳細につきましてはパイオニアホームページを参照ください。 https://jpn.pioneer/ja/pcperipherals/bdd/products/BDR-XS08mb-s/spec/

お使いになる OS、アプリケーションにより、必要環境は異なります。OS、 アプリケーションソフトに関する相談は、各ソフトメーカーの相談窓口にお 問い合わせください。

※最新の OS 対応状況は、製品 web サイトを参照ください。

# <span id="page-5-0"></span>目次

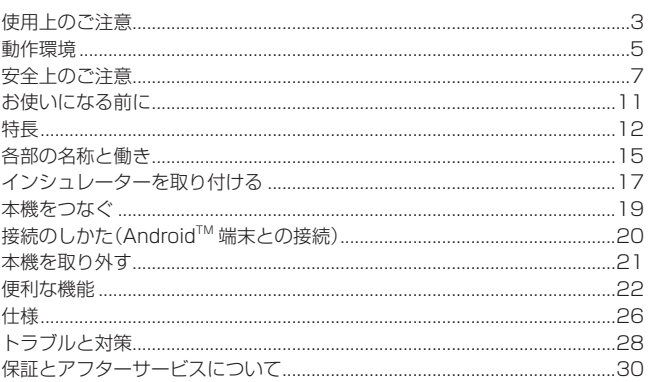

# <span id="page-6-0"></span>**絵表示について**

この取扱説明書および製品への表示 は、製品を安全に正しくお使いいただ き、あなたや他の人々への危害や財産 への損害を未然に防止するために、い ろいろな絵表示をしています。その表 示と意味は次のようになっています。 内容をよく理解してから本文をお読み ください。

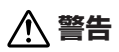

この表示を無視して、誤った取り扱 いをすると、人が死亡または重傷を 負う可能性が想定される内容を示し ています。

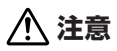

この表示を無視して、誤った取り扱い をすると、人が損害を負う可能性が想 定される内容および物的損害のみの発 生が想定される内容を示しています。

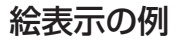

△記号は注意(警告を含む) しなければならない内容であ ることを示しています。 図の中に具体的な注意内容 (左図の場合は感電注意)が描 かれています。

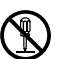

◯記号は禁止(やってはいけな いこと)を示しています。 図の中や近くに具体的な禁止内 容(左図の場合は分解禁止)が描 かれています。

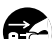

● 記号は行動を強制したり指 こと、示する内容を示しています。 図の中に具体的な指示内容 (左図の場合は電源プラグを コンセントから抜く)が描か れています。

本製品(付属品を含む)に表示の記号は以下を表しています。

**へ**AC (交流)

== DC (直流)

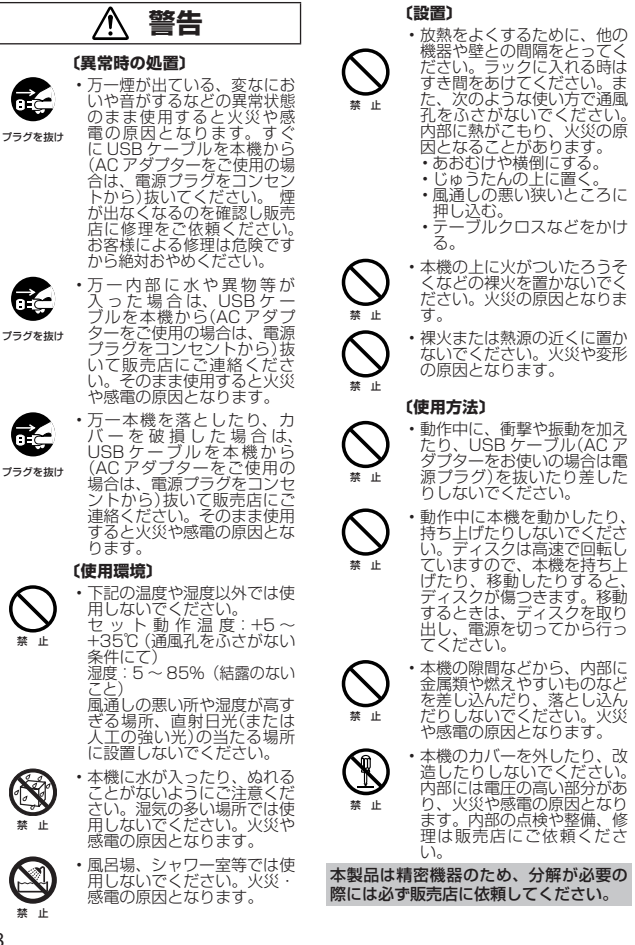

・本機の上に火がついたろうそ<br>くなどの裸火を置かないでく<br>ださい。火災の原因となりま

• 裸火または熱源の近くに置か ないでください。火災や変形 の原因となります。

#### **〔使用方法〕**

- • 動作中に、衝撃や振動を加え たり、USB ケーブル(AC ア ダプターをお使いの場合は電 源プラグ)を抜いたり差した りしないでください。
- ・動作中に本機を動かしたり、<br>持ち上げたりしないでくださ<br>い。ディスクは高速で回転し<br>ていますので、本機を持ち上 げたり、移動したりすると、 ディスクが傷つきます。移動 するときは、ディスクを取り 出し、電源を切ってから行っ てください。
- ・本機の隙間などから、内部に<br>金属類や燃えやすいものなど<br>を差し込んだり、落とし込ん<br>だりしないでください。火災 や感電の原因となります。
- ・本機のカバーを外したり、改<br>造したりしないでください。<br>内部には電圧の高い部分があ り、火災や感電の原因となり ます。内部の点検や整備、修 理は販売店にご依頼くださ

本製品は精密機器のため、分解が必要の 際には必ず販売店に依頼してください。

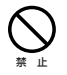

• 本機の上に薬品や水などの 入った容器または小さな金属 物をおかないでください。こ ぼれたり、中に入った場合、 火災や感電の原因となりま 。<br>す。

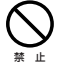

• 本機の上に重いものや外枠か らはみ出るような大きなもの を置かないでください。バラ ンスがくずれて倒れたり、落 下してけがの原因となること があります。

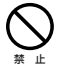

• ひび割れ、変形、または接<br>着剤などで補修したディス<br>クは使用しないでください。<br>ディスクは機器内で高速回転 しますので、飛び散ってけが や故障の原因となることがあ ります。

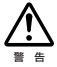

・本機のディスク挿入口のすき<br>間から内部をのぞきこまない<br>でください。レーザー光が目<br>に当たると視力障害を起こす<br>ことがあります。

 $\overline{\mathbb{A}}$  **注意**

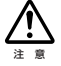

• 冬季などに本機を戸外から暖 房中の室内に持ち込んだり、 本機を設置した部屋の温度を 暖房などで急に上げたりする と、動作部やレンズに水滴が 付きます(結露)。結露したま までは本機は正常に動作しま せん。結露がおこったら(結 露の程度にもよりますが)、 USB ケ ー ブ ル(AC ア ダ プ ターをお使いの場合は電源 コード)を本機から抜いた状態を機があります。<br>態でしばらく放置し、完全についていたがあります。<br>本機が乾燥するまで待ってからいた。<br>露は夏にクーラーやエアコンの思想を当たるところでも<br>の風が直接当たるとびあります。そのくくく ださい。

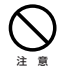

• ぐらついた台の上や傾いたと ころなど不安定な場所に置か ないでください。落ちたり、 倒れたりしてけがの原因とな ることがあります。

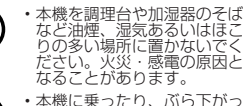

・本機に乗ったり、ぶら下がっ<br>たりしないでください。特に<br>お子様はご注意ください。<br>れたり、壊れたりしてけがの<br>原因になることがあります。

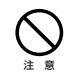

注 意

注 意

• 窓を閉め切った自動車の中や<br>直射日光が当たる場所など異<br>常に温度が高くなる場所にし<br>置しないでください。火災の<br>原因となることがあります。

この製品をご使用の際は、本書および AC アダプターのラベルに表示している 安全に関する情報をご確認ください。 D3-4-2-2-4 B1\_Ja

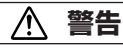

本機対応の AC アダプターをお使いにな る場合は、以下をお守りください。

禁 止 • 電源コード、AC アダプター

禁 止

禁 止

- のコードの上に重いものをの せたり、コードが本機の下敷 **きにならないようにしてく** ださい。また、電源コードが 引っ張られないようにしてく ださい。コードが傷ついて、 火災や感電の原因となりま す。コードの上を敷物などで 覆うと、それに気付かずに重 い物をのせてしまうことがあ ります。
- • AC アダプターおよび電源 コードを水滴がかかる場所に 置かないでください。
- 製品、電源コード、AC アダ<br>- プターの上に布やシート類を<br>- 被せて使用しないでくださ い。火災や感電の原因となり ます。

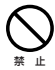

• AC アダプターおよび電源 ....<br>コードは、乳幼児の手が届 く所に置かないでください。 AC アダプターのコードが 誤って首に巻きついた場合、 窒息する恐れがあります。

• 製品はコンセントの近くで、

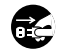

プラグを抜け

- 電源プラグ /AC アダプター (遮断装置)に容易に手が届く ように設置し、旅行などで長 期間ご使用にならないとき は、安全のため必ず電源プラ グをコンセントから抜いてく ださい。火災の原因となるこ とがあります。
- • 電源コード、AC アダプター のコードを傷つけたり、加工 したり、無理に曲げたり、ね じったり、引っ張ったり、加 熱したりしないでください。 コードが破損して火災や感電 の原因となります。コードが 傷んだら(芯線の露出や断線 など)販売店に交換をご依頼 ください。
- 本機を船舶などの直流(DC) 電源には接続しないでくださ い。火災や感電の原因となり ます。
- · 本機対応の AC アダプター 以外は使用しないでくださ い。他の AC アダプターを 使用すると火災の原因になり ます。

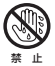

• 濡れた手で電源プラグの抜き 差しをしないでください。感 電の原因となることがありま す。

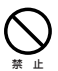

• 電源プラグを抜く時は、電源 コードを引っ張らないでくだ さい。コードが傷つき火災や 感電の原因となることがあり ます。必ずプラグを持って抜 いてください。

禁 止

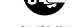

プラグを抜け

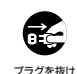

禁 止

注 意

注 意

原因となることがあります。 • 電源プラグの刃および刃の付 近にほこりや金属物が付着し ている場合は、電源プラグを 抜いてから乾いた布で取り除 いてください。そのまま使用 すると火災・感電の原因とな ります。

•雷源コードを熱器具に近づけ ないでください。コードの被 ふくが溶けて、火災や感電の 原因となることがあります。

• 移動させる場合は、必ず電 源プラグをコンセントから 抜き、外部の接続コードを 外してから行ってください。 コードが傷つき火災や感電の

- • 雷が鳴り出したら電源プラグ には触れないでください。感 電の原因となります。
- 禁 止 • 表示された電源電圧(交流 100 ボ ル ト 50 Hz/60 Hz)以外の電圧で使用しない でください。火災・感電の原 因となります。
	- • 電源プラグはコンセントに根 元まで確実に差し込んでくだ さい。差し込みが不完全です と発熱したり、ほこりが付着 して火災の原因となることが あります。また、電源プラグ の刃に触れると感電すること があります。
	- • 電源プラグは、根元まで差し 込んでもゆるみがあるコンセ ントに接続しないでくださ い。発熱して火災の原因とな ることがあります。販売店や 電気工事店にコンセントの交 換を依頼してください。

禁 止

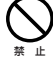

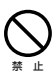

# <span id="page-10-0"></span>**お使いになる前に**

# **付属品の確認**

□ クイックスタートガイド(保証書含む)

□ USB Type-C® 給電対応ケーブル(35 cm) (USB Type-A → USB Type-C)

USB Type-C 給電対応ケーブル(35 cm) (USB Type-C → USB Type-C)

□ 横置き用インシュレーター × 4

□ 横置き用インシュレーター取り付けガイド

縦置きスタンド

縦置き用ラバークッション × 2

- \* 同梱されていない付属品がありましたら、お買い上げの販売店へご連絡ください。
- \* 専用ドライブユーティリティ以外のアプリケーションは付属しておりません。
- \* 各種機能設定を行う専用ドライブユーティリティは、ユーザー登録していただきパイ オニアホームページよりダウンロードしてください。

 https://jpn.pioneer/ja/support/pcperipherals/pc\_software/

# <span id="page-11-0"></span>**特長**

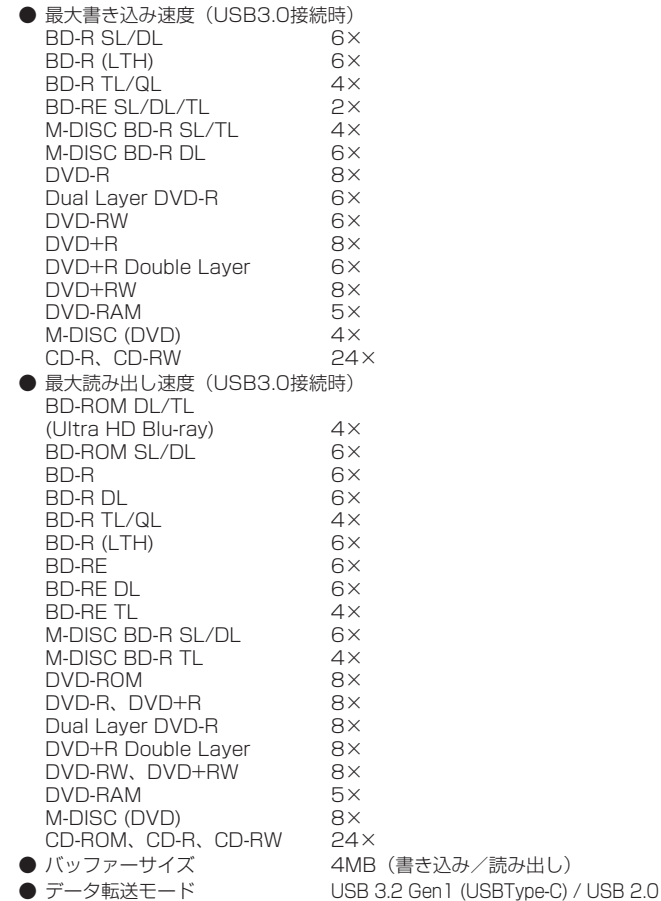

## **対応フォーマット** ● Ultra HD Blu-ray (BD-ROM Dual/Triple layer) ● BD-ROM (Single/Dual layer) ● BD-R (Single/Dual/Triple/Quadruple layer) ● BD-RE (Single/Dual/Triple layer) ● M-DISC BD-R (Single/Dual/Triple layer) ● DVD single layer/dual layer/DVD-Video ● DVD-R(書き込み時 650nm 波長記録一般用ディスクのみ) ● Dual Laver DVD-R ● DVD-RW ● DVD+R ● DVD+R Double Layer ● DVD+RW ● DVD-RAM(カートリッジなし version2.0/2.1/2.2 のみ) ● M-DISC (DVD) ● CD-ROM Mode 1&2 ● CD-ROM XA Mode 2 (form 1、form 2) ● フォト CD (シングル、 マルチセッション) ● CD-R ● CD-RW、High-Speed CD-RW、Ultra Speed CD-RW、 Ultra Speed + CD-RW ● Video CD ● CD-DA ● CD-Extra(CD PLUS) ● CD Text

## **ご注意**

- \* 上記フォーマットに対応したアプリケーションが必要です。
- \* BD、DVD および CD の書き込み速度規格に適合したメディアが必要です。
- \* 8 cm ディスクアダプターは使用しないでください。故障の原因になります。
- \* ニューマキシには対応していません。

### **「Dual Disc」の再生について**

- \* 「Dual Disc」は、片面に DVD 規格準拠の映像やオーディオが、もう片面に CD 再生 機での再生を目的としたオーディオがそれぞれ収録されています。
- \* 「Dual Disc」を再生機器に挿入したり、取り出したりするときに、再生面の反対側の 面に傷が付く場合があります。傷が付いた面は再生すると不具合が出る場合がありま す。
- \* DVD 面ではないオーディオ面は、一般的な CD の物理的規格に準拠していないため に、再生できないことがあります。
- \* 「Dual Disc」の DVD の面は再生可能です。

 「Dual Disc」の仕様や規格などの詳細に関しましては、ディスク発売元または販売元 にお問い合わせください。

#### **BD/DVD メディア対応表**

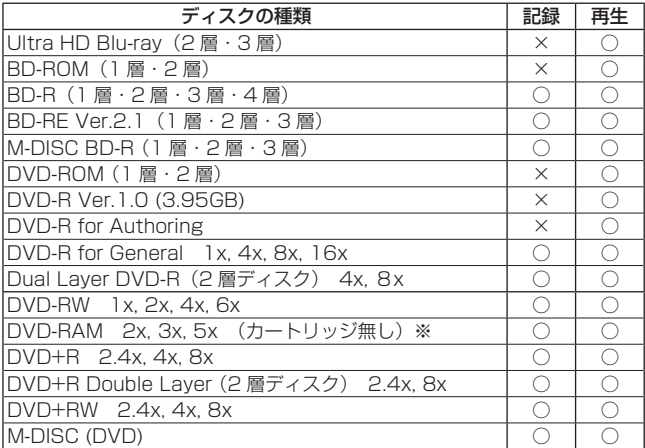

\* ビデオモードで記録した DVD-RW Ver1.0 ディスクは、本機および DVD-RW Ver1.0 に対応した DVD-ROM ドライブで再生が可能です。一般の DVD プレーヤー やレコーダーでは再生できませんのでご注意ください。

※ DVD-RAM2 は再生のみ

#### **ご注意**

\* 記録後の BD/DVD/CD ディスクの再生は、各フォーマットに対応した PC ドライブ やプレーヤーにおいて可能です。対応の有無については、各製造メーカーにお尋ねく ださい。

高倍速書き込みを行うには、高倍速記録書き込み対応のメディアをご使 用ください。詳細は弊社ホームページをご覧ください。 https://pioneer.jp/dvdld/dvr/firmware/bdc15.html

# <span id="page-14-0"></span>**各部の名称と働き**

**前面部**

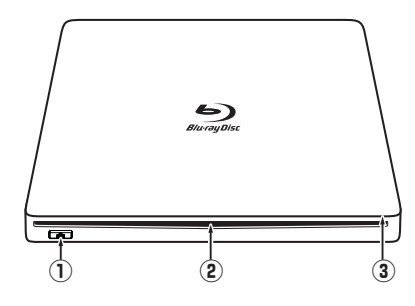

**① イジェクトボタン**

押すとディスクがイジェクトされます。 • Mac へ接続している時は、Mac OS の仕様により利用できません。

**② ディスク挿入口**

ディスクを挿入口に差し込み、ゆっくり押していくと自動的に引き込み ます。強く押し込み過ぎると故障の原因となります。 ディスクを挿入する際には、挿入口に対して水平に挿入してください。 (斜めより挿入する場合、ディスクに傷がつくことがあります)

### **③ パワー / ビジーインジケーター**

動作状態が以下のように表示されます。 電源 ON 中(ディスクあり) 薄く点灯<br>電源 ON 中(ディスクなし) ゆっくり点滅 雷源 ON 中(ディスクなし) 読み取り中 おおし おおし ふくり 点灯 書き込み中<br>ディスク挿入 / 取り出し時 点滅 ディスク挿入 / 取り出し時

## **後面部**

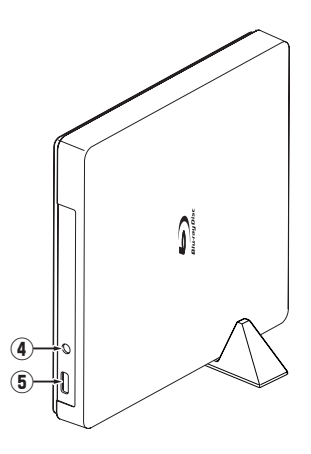

**④ DC 電源コネクター**

本機対応の AC アダプターを接続します。

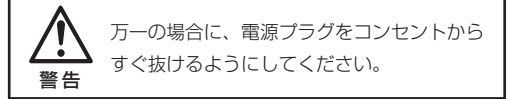

**⑤ USB コネクター**

USB3.2 Gen1 Type-C です。

#### **ご注意**

\* 本機は USB コネクターを電源(バスパワー)として使用できますが、電源供給が足りず に本機が正しく動作しない場合は、本機対応の AC アダプター(別売:DCA-003)を 使用してください。対応の AC アダプターについては、パイオニアテクニカルサポー ト(PC 周辺機器)へお問い合わせください。

# <span id="page-16-0"></span>**インシュレーターを取り付ける**

横置き用インシュレーターを取り付けない場合でも本機は使用できます。

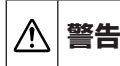

**警告** 本機や付属品を幼児の手の届くところに置かないでください。 小さな部品を万一飲み込んだ場合は、ただちに医師に相談してくだ さい。

### **ご注意**

- インシュレーターを取り付ける際には、本体裏面の取り付け済みクッショ ンに乗り上げないようにしてください。
- 取り付け前に筐体の油分や汚れをふき取ってください。
- 両面テープは粘着力が強いため、一度取り付けると貼り付け直しができな いので慎重に貼り付けてください。
- 貼り付けは柔らかい平坦な面の上で行い、本機の下に硬いものや尖ったもの などを挟み込まないようご注意ください。製品に傷がつくことがあります。
- 平坦な面に設置して使用してください。

## **1 同梱の取り付けガイドを下図のように本機裏面の端に合わせます**

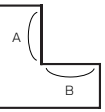

取り付けガイドの左図 A と B は同じ長さになっていま す。

4 カ所とも同じ取り付けガイドで取り付けできます。

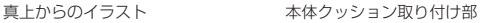

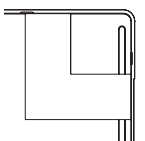

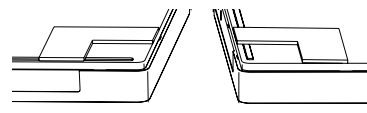

**@ インシュレーターの両面シールをはがします** 

**◎ 取り付けガイドの内側のL字に、インシュレーターの外周を当てて取り 付けます**

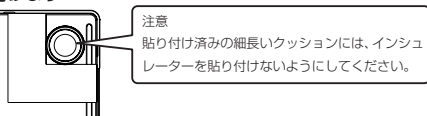

同様に残り 3 カ所もインシュレーターを取り付けます。

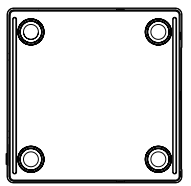

取り付け後イメージ

スタンドの取り付けと、ラバークッションの貼りつけ(推奨例)

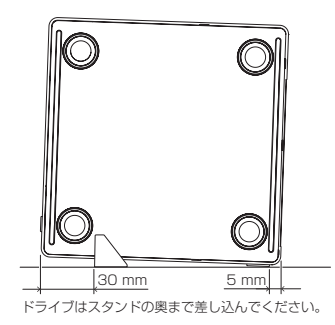

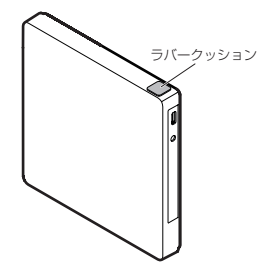

ラバークッションを貼りつけない場合、 振動により、騒音や動作不良につながる 可能性があります。

<span id="page-18-0"></span>1 **使用するパソコンの電源を入れます** パソコンのシステムが起動するまで待ちます。

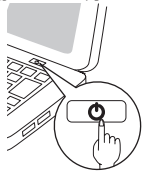

2 **付属の USB ケーブルを使い、本機とパソコンを接続します** ①本機→②パソコンの順に USB ケーブルのコネクターを接続します。

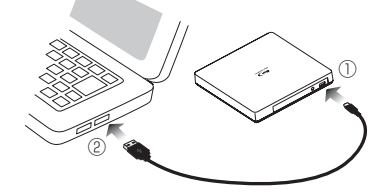

#### 3 **接続を確認します**

- 本機のインジケーターが点灯しましたか?
- **[Windows]** エクスプローラの「PC」の中に BD ドライブのアイコンが追加されまし たか?
- • 【Mac】 システムレポートの「ディスク作成」内にドライブ情報は表示されまし たか? これで接続は完了です。

#### **ご注意**

- • USB ケーブルからの給電(バスパワー)で本機を使用する場合は、必ずパソ コンの AC アダプターをつないでください。
- 本機の他にも USB 機器を併用したり、USB ハブにつないで使用したりす る場合は、給電(バスパワー)が不足し動作不良を起こすことがあります。 そのような場合は、本機に対応の AC アダプター(別売:DCA-003)をつ ないでご使用ください。
- 本機に対応の AC アダプター(別売)以外は使用しないでください。
- • AC アダプター(型番 :DCA-003)については販売店またはテクニカルサ ポートセンターへお問い合わせください。

# <span id="page-19-0"></span>**接続のしかた(Android 端末との接続)**

# **警告**

本機には別売の AC アダプター(DCA-003)を必ず先に接続してください。 AC アダプターを接続せずに本機と Android 端末を接続すると、Android 端末が故障する可能性があります。

# **注意**

Android 端末との接続には別売の AC アダプター(DCA-003)が必要です。 本製品と、Android 端末をケーブルで接続することで、専用アプリで CD 音 源の Android 端末への取り込みや、CD 再生ができるようになります。PC レスでの CD 音楽取り込み、CD 音楽再生をお楽しみいただけます。

## **機器の接続**

- 1. 本機に AC アダプター(DCA-003)を接続してください。
- 2. AC アダプターをご家庭の AC100 V コンセントに差し込んでください。
- 3. 本機に USB ケーブルを接続してください。
- 4. Android 端末に接続してください。
- 5. 専用アプリを立ち上げてください。 (専用アプリ「Wireless Hi-Res Player ~ Stellanova ~ Lは Google Play で入手できます。)
- 6. CD を本機に挿入してください。

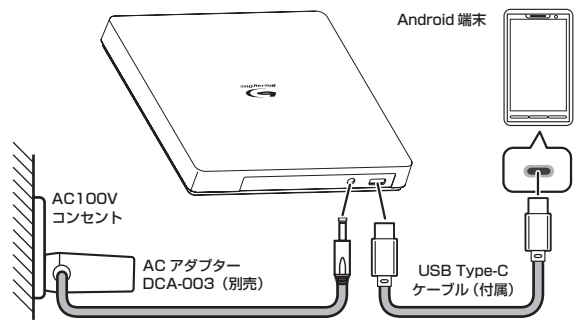

お使いの Android 端末に合わせた変換 ケーブルが別途必要となります。推奨 アプリケーション ケーブルなどアプリケーションホーム ページでご確認ください。 Android ホームページ はこちら⇒

<span id="page-20-0"></span>ディスクを取り出してから、本機へアクセスしていない状態(インジケーター がゆっくり点滅)を確認し、USB ケーブルを取り外してください。

<span id="page-21-0"></span>ドライブユーティリティをダウンロード、インストールすることでドライブ 機能の各種設定を行えます。ドライブユーティリティのその他機能について は、ドライブユーティリティのヘルプをご参照ください。ドライブユーティ リティはユーザー登録していただきパイオニアホームページよりダウンロー ドしてください。macOS Catalina 以降の OS 搭載の Mac では「パイオニ ア BD ドライブユーティリティ Lite」をご使用ください。

https://jpn.pioneer/ja/support/pcperipherals/pc\_software/

#### **【ドライブユーティリティで設定できる機能】**

- • 「おまかせ設定」機能の設定
- • 「アドバンスド静音」機能の設定 • 「PureRead」機能の設定
- 
- 「バスパワー動作チェック」機能の確認
- ハハハノ<br>「カスタムエコ」機能の設定
- 「ディスクを強制的に敢り出す」機能の使用
- • 「ディスク情報」の確認
- \* 「パイオニア BD ドライブユーティリティ Lite | では、「アドバンスド静音 |機能および 「PureRead」機能のみ設定ができます。

## **■カスタムエコ機能**

#### **機能説明**

ドライブが PC からコマンド(操作命令)を「一定時間」受け取らない場合、本 機はディスクの回転数を低くしたり、ディスクの回転を止めたりするなど、 消費電力を下げる(省電力モードに入る)ように働きます。この「一定時間」を 短くすることで、より早く省電力モードに入ります。

\* 消費電力は下がりますが、省電力モードに入った後にコマンドが来た際、ディスクを 高速回転させる時間が必要になり、動作が遅くなることがあります。

#### **使用方法**

「Pioneer BD Drive Utility」で設定します。

- 1. 「Pioneer BD Drive Utility」をインストールする。
- 2. 「Pioneer BD Drive Utility」を起動する。
- 3. [Utility] タブをクリックする。

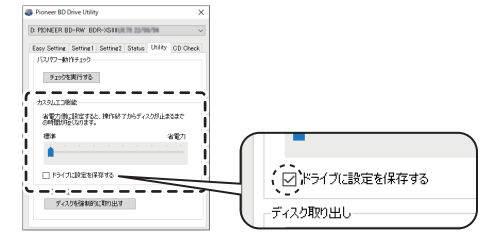

- 4. 「カスタムエコ機能 ] の [ ] を [ 省電力 ] 側にスライドする。 標準モードから省電力モードまで、10 段階で設定できます。
- 5. 「ドライブに設定を保存する ] にチェックを入れる。 設定値がドライブに保存されます。本機の電源を落としても、設定は消 えません。

#### **使用時の注意点**

- 工場出荷時は標準に設定されています。
- ●「ドライブに設定を保存する1にチェックを入れずにドライブの電源が OFF になると、前回保存時の設定に戻ります。
- Windows のみで設定の変更が可能です。設定変更後は Mac でもその設 定で使用できます。

## ■ PureRead と PureRead モード表示

#### **PureRead 機能説明**

本機を使用し音楽 CD の取り込みを行う場合、PureRead を使うことがで きます。この機能を使うことにより、CD にある傷や汚れのある部分を繰 り返して読むなど、極力原音を再現するように取り込み動作を行います。 PureRead は以下の 2 つのモードと、OFF を選択できます。

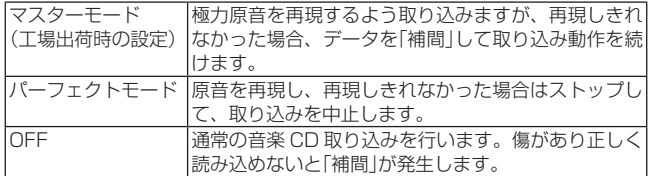

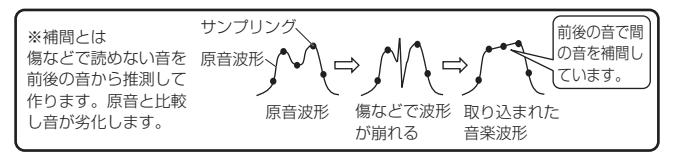

### **PureRead 使用方法**

【Windows の場合】

- 1. 「Pioneer BD Drive Utility」をインストールする。
- 2. 「Pioneer BD Drive Utility」を起動する。
- 3. [Setting2] タブをクリックする。

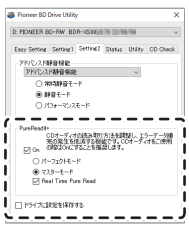

- 4. [PureRead 4+] の [On] にチェックを入れる。
- 5. 「 パーフェクトモード ] または [ マスターモード ] を選ぶ。
- 6. 「ドライブに設定を保存する ] にチェックを入れる。 設定値がドライブに保存されます。本機の電源を落としても、設定は消 えません。

【Mac の場合】

- 1. 「Pioneer BD Drive Utility」(macOS 10.14 以前)または「Pioneer BD Drive Utility Lite」(macOS 10.15 以降)をインストールする。
- 2. 「Pioneer BD Drive Utility」または「Pioneer BD Drive Utility Lite」 を起動する。

「Pioneer BD Drive Utility Lite」のときは、ディスクを挿入していない 状態で操作してください。

3. [PureRead] の [On] にチェックを入れる。

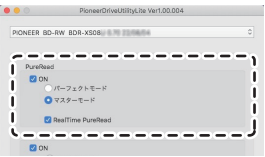

- 4. 「パーフェクトモード1または「マスターモード1を選ぶ。
- 5. 「ドライブに設定を保存する1にチェックを入れる。

 設定値がドライブに保存されます。本機の電源を落としても、設定は消 えません。

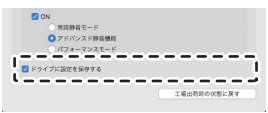

### **PureRead モード表示方法**

ディスクがない状態でイジェクトボタンを 2 秒以上押し続けると、ビジーイ ンジケーターが点滅し、現在の PureRead モードの設定が表示されます。 モード表示について

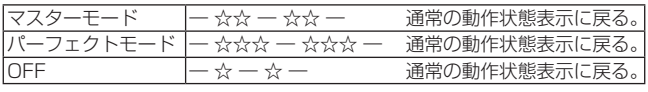

☆:点滅回数、―:消灯(1 秒)

#### **使用時の注意点**

- 「 ドライブに設定を保存する ] にチェックを入れずにドライブの電源が OFF になると、前回保存時の設定に戻ります。
- PureRead モード表示機能を使用中にドライブユーティリティで PureRead を変更すると、正しく表示されません。
- 本機が動作しているときは PureRead モード表示機能は使えません。
- イジェクトボタンを長押している時に、ドライブが動かないようご注意く ださい。

# <span id="page-25-0"></span>**仕様**

## **[ 設置 ]**

本機は縦置き / 横置き対応です。

## **[ ディスクサイズ ]**

- 12 cm
- \* 8 cm ディスクアダプターは使用できません。

## **[ 転送レート ]**

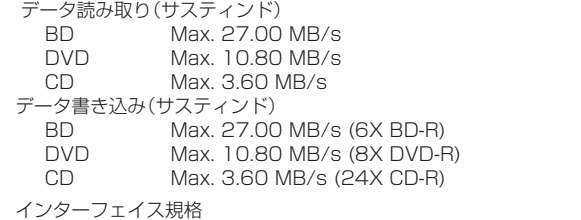

 USB 3.2 Gen1 (USB Type-C)/USB 2.0

\* 転送レートはディスクの状態により低下します(傷等)。

# **[ アクセスタイム / シークタイム ]**

- アクセスタイム(ランダム平均) BD-ROM 270 ms DVD-ROM 270 ms CD-ROM 270 ms シークタイム(ランダム平均)
	- BD-ROM 250 ms DVD-ROM 250 ms CD-ROM 250 ms

# **[ その他 ]**

 対応 OS Windows 11®、Windows 10、Windows 8.1 各日本 語版

> OS X El Capitan 10.11, macOS Sierra 10.12, macOS High Sierra 10.13, macOS Mojave 10.14, macOS Catalina 10.15, macOS Big Sur 11, macOS Monterey 12, macOS Ventura 13 ※ ※ 最新の OS 対応状況は、製品 web サイトを参照くだ さい。

 DC 電源入力 定格 DC +5 V、1.0 A(平均)

 消費電力 最大 8.4 W

 待機電力 0.65 W

 外形寸法 約 135 mm ( 幅 ) x 135 mm ( 奥行 ) x 18 mm ( 高さ )

 (突起部を除く、本体のみ)

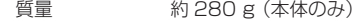

- 動作温度  $+5$   $\degree$   $-135$   $\degree$
- 動作湿度 5 % ~ 85 % (結露のないこと)
- 保存温度 −40 ℃ 〜 +60 ℃
- 保存湿度 5 % ~ 90 % (結露のないこと)

#### **[ 付属品 ]**

- • クイックスタートガイド(保証書含む)
- • USB Type-C® 給電対応ケーブル(35 cm) (USB Type-A → USB Type-C)
- • USB Type-C 給電対応ケーブル(35 cm) (USB Type-C → USB Type-C)
- 横置き用インシュレーター × 4
- • 横置き用インシュレーター取り付けガイド
- • 縦置きスタンド
- • 縦置き用ラバークッション × 2
- \* 専用ドライブユーティリティ以外のアプリケーションは付属しておりません。
- \* 仕様および外観は改良のため予告なく変更する場合があります。
- \* Mac, OS X, macOS は、米国およびその他の国で登録された Apple Inc, の商標です。
- \* Windows® は、米国 Microsoft Corporation および / またはその関連会社の商標です。
- \* Android および Google Play は、Google LLC の商標です。
- \* 他のすべての商標はそれぞれの所有者の所有物です。

<span id="page-27-0"></span>意外な操作ミスが故障と思われがちです。故障かな?と思ったら症状にあわ ール・・・・・・・・。<br>サて下の項目をチェックしてください。なお、下記の処置を行っても異常が 直らない場合は、お求めの販売店にご連絡ください。

また、アプリケーションソフトで起きるトラブルについては、アプリケー ションソフトメーカーの相談窓口にご相談ください。

### **本機が正しく動作しない**

● USB ケーブルだけで接続されていますか? →USB ハブを使用している場合は雷力供給が足りない場合がありま す。パソコンに直接 USB ケーブルを接続してください。

### **コンピューターまたはアプリケーションが本機を正しく認識しない**

● USB ケーブルまたは AC アダプターが正しく接続されていますか? → ケーブルが確実に接続されているか確認してください。 USB ハブを使用している場合は電力供給が足りない場合がありま す。パソコンに直接 USB ケーブルを接続してください。

#### ● OS が対応されていますか?

→本機に対応した OS を使用してください。 (Windows 11®、Windows 10、Windows 8.1 各日本語版、OS X El Capitan 10.11, macOS Sierra 10.12, macOS High Sierra 10.13, macOS Mojave 10.14, macOS Catalina 10.15, macOS Big Sur 11, macOS Monterey 12, macOS Ventura 13 ※) ※最新の OS 対応状況は、製品 web サイトを参照ください。

### **ディスクを認識しない**

- ディスクは正しくセットされていますか? →ディスクが正しくセットされているか確認してください。
- USB ケーブルだけで接続されていますか? → USB ハブを使用している場合は電力供給が足りない場合がありま す。パソコンに直接 USB ケーブルを接続してください。

# **BD/DVD/CD ディスクについて**

#### **データを記録できない/記録中にエラーになる**

- 記録できるエリアは十分確保されていますか?
- お使いの環境に、必要なアプリケーションソフトがインストールされて いるか確認してください。
- お使いの動作環境が、扱っているアプリケーションソフトのスペックを 満たしているか確認してください。
- 記録用 BD/DVD/CD ディスクを選択した倍速で記録できない。
	- → それぞれの記録倍速に対応しているディスクか確認してください。メ ディアの状態によっては、速度が低下することがあります。
- ディスクファイナライズ(これ以上記録できないようにすること)した ディスクを使用していませんか?
- ディスクはレーベル面を上に、記録面を下にして正しくセットしました か?
- ディスクが汚れたり、傷ついたりしていませんか?

#### **記録したディスクが読めない**

- **ディスクのレーベル面を上にしてセットしましたか?**
- 未記録のディスクを使用していませんか?
- ディスクが汚れたり、傷ついたりしていませんか?
- お使いの環境に、必要なアプリケーションソフトがインストールされて いるか確認してください。
- 水平な場所に設置していますか?
- 光学部品およびディスクが結露していることも考えられますので、電源 を切った状態でしばらく放置し、完全に乾燥するのを待ってから使用し てみてください。
- \* その他、ディスクの記録方法に関しては、ご使用のアプリケーションソフトのマニュ アルまたはヘルプ画面をご参照ください。

#### **より安定したディスクへの記録・再生のために**

本製品の動作温度は +5℃〜 +35℃ですが、安定した記録と各種プレー ヤー・PC 用ドライブでの再生のために、通常の温度環境で記録・再生 することをお勧めします。

#### **リージョン(地域)コードについて**

このドライブの地域コードの変更は(初回の設定を含め)**5 回しか行え ません**ので(5 回目の変更が最終の地域コードとして固定されます)、変 更を行う際には十分に注意してください。

\* 地域コードを規定していない DVD ディスクはすべてのプレーヤーで再生できます。

## <span id="page-29-0"></span>**保証書について**

保証書は、必ず「取扱店名 ・ 購入日」等の記入を確かめて取扱店から受け取っ ていただき、内容をよくお読みの上、大切に保管してください。

## **保証期間と保証内容について**

- 保証期間について 保証期間は、取扱説明書の注意にしたがった使用で、ご購入日より 1 年 間です。
- 次のような場合には保証期間中および保証期間経過後にかかわらず、性 能、動作の保証をいたしません。また、故障した場合の修理についても お受けいたしかねます。

本機を改造して使用した場合、不正使用や使用上の誤りの場合または他 社製品や純正以外の付属品と組み合わせて使用したときに、動作異常な どの原因が本機以外にあった場合。

● 故障、故障の修理その他にともなう営業上の機会損失(逸失利益)は保証 期間中および保証期間経過後にかかわらず補償いたしかねますのでご了 承ください。

## **修理を依頼されるとき**

もう一度、取扱説明書をよくお読みいただき、ご確認の上、なお異常のある ときには、次の要領で修理を依頼してください。

#### ● 保証期間中は

万一、故障が生じたときは、保証書に記載されている当社無料修理規定 に基づき修理いたします。お求めの販売店にご相談ください。保証書の 規定にしたがって修理致します。

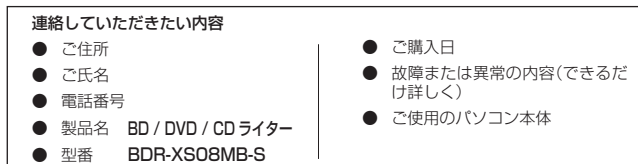

#### ● 保証期間が過ぎているときは

お求めの販売店にご相談ください。 修理可能な製品については、ご希望により有料で修理いたします。

\* お客様から提供いただいた情報は、保証期間内のサービス活動およびその後の安全点 検活動に利用させていただく場合がありますのでご了承ください。

# **本機の修理ご依頼先**

販売店へお持ち込みください。

# **本機の接続、操作、技術相談に関するお問い合わせは**

## パイオニアテクニカルサポート(PC 周辺機器)

## TEL **0120-941-810 (フリーダイヤル)**

 受付時間:10:00 〜 18:00 (ただし、土曜日、日曜日、祝日、弊社休業日は除く ) URL https://jpn.pioneer/ja/support/purpose/contact/pcperipherals/pc/

アプリケーションソフトに関するお問い合わせは、各ソフトウェアメーカー へお願いいたします。

# **■ 製品に関する情報のご案内**

## **https://pioneer.jp/pcperipherals/bdd/**

#### **■ お客様メモ**

覚えのため記入されますと便利です。

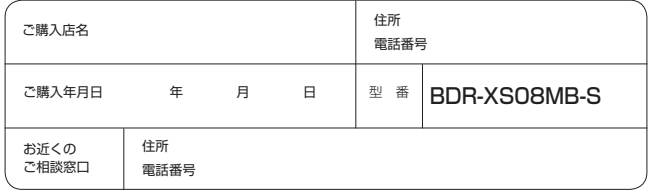

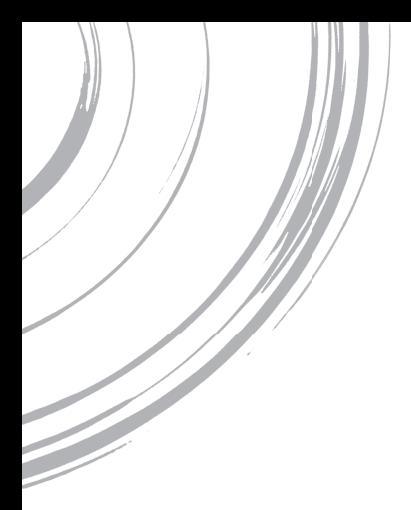

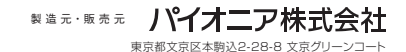